## **Set up Statler Stitcher's Creative Studio to view/use encrypted patterns in Stand Alone Mode**

First, determine what number has been used for your pattern encryption (controller or key number). Second, open Creative Studio on your laptop (or other non-Stitcher connected computer).

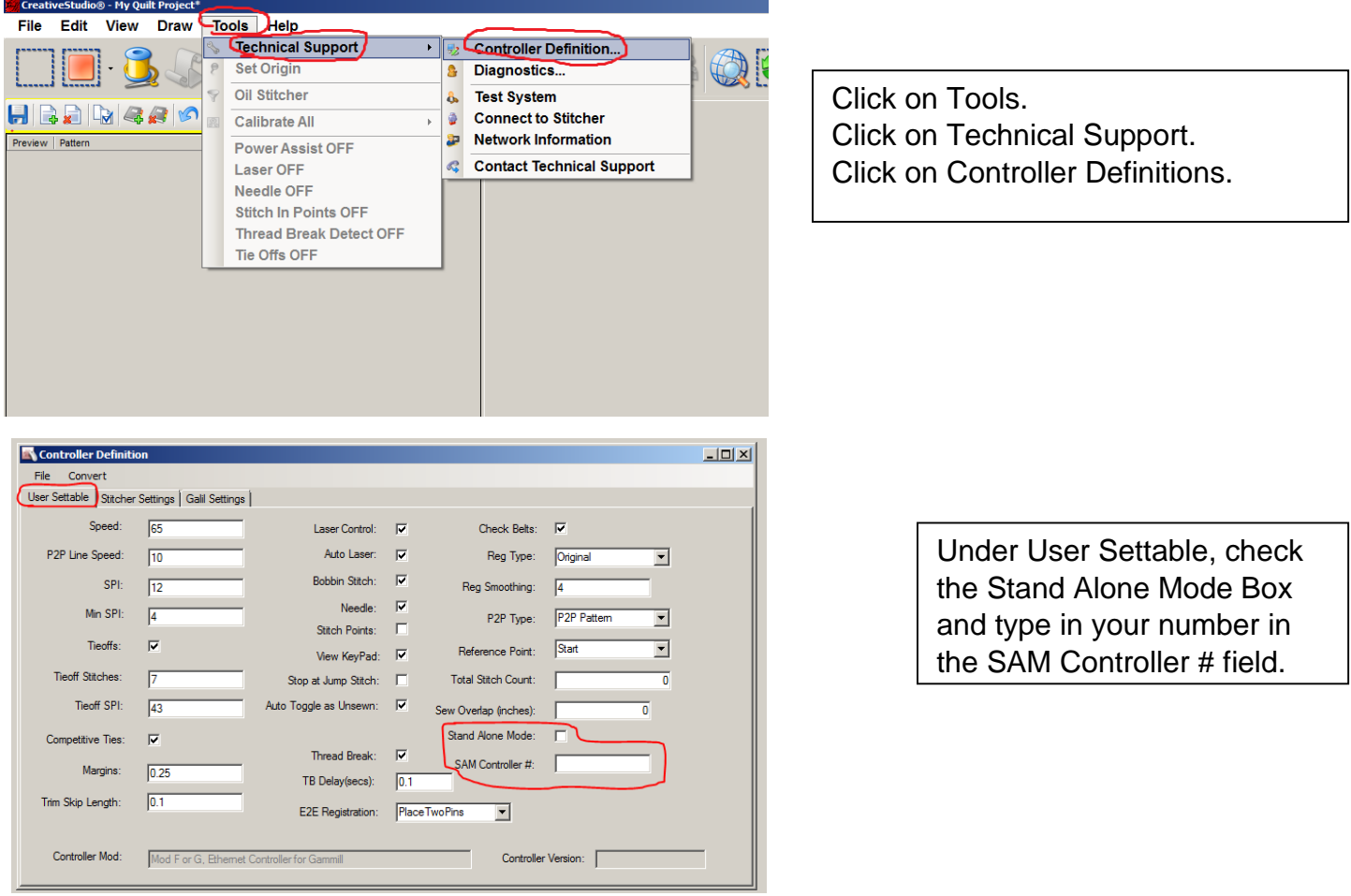

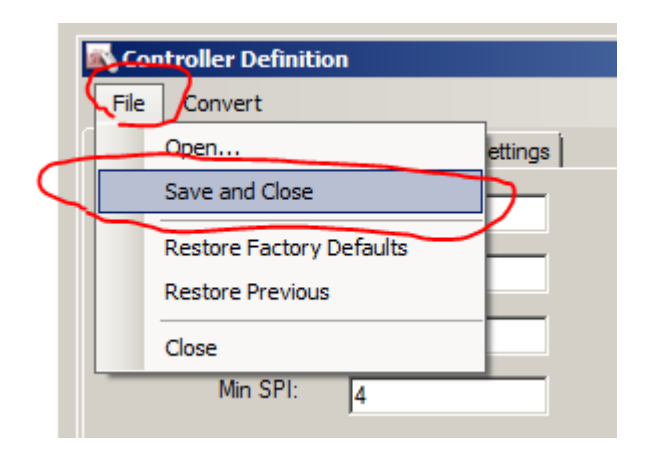

Click File. Click Save and Close.

Close Creative Studio. Open Creative Studio. Now, your patterns encrypted to the number you entered in the SAM Controller # field will open in your CS SAM.